## Instructions for making Online Fee Payment

- 1. Click on State Bank Collect Payment Link
- 2. Select Category Educational Institutions
- 3. Type UJN G GIRLS PG PRESIDENT SEC.R of Madhya Pradesh in Search Bar
- 4. Select Subject and fill required details to proceed

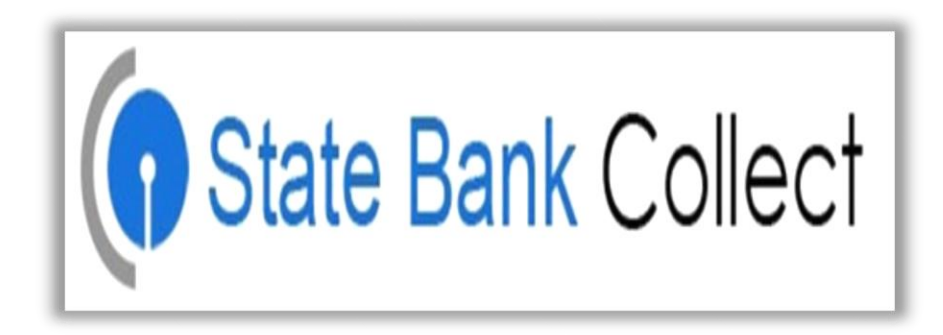